# **ΠΑΡΑΣΤΑΣΗ ΠΟΣΟΣΤΩΝ ΜΕ ΠΙΝΑΚΕΣ ΚΑΙ ΔΙΑΓΡΑΜΜΑΤΑ**

## *Ζαχογεώργος Θάνος Καθηγητής Μαθηματικών Β/θμιας Εκπαίδευσης [tanzak@hol.gr](mailto:tanzak@hol.gr) , [tanzak@sch.gr](mailto:tanzak@sch.gr)*

## **ΠΕΡΙΛΗΨΗ**

 *Το μάθημα απευθύνεται στην Α Γυμνασίου, και με αυτό διδάσκουμε τη παράσταση ποσοστών με πίνακες και διαγράμματα, σκοπό έχει να μπορεί ο μαθητής στο τέλος του μαθήματος να παριστάνει ποσοστά με πίνακες και διαγράμματα, καθώς και να αποδείξει βιωματικά ιδιαίτερα στους αδύνατους μαθητές ότι, αν θελήσουν, μπορούν να περάσουν από το μέρος των καλών μαθητών. Προσεγγίζει τις διδακτέες έννοιες μέσα από το πρόβλημα της αξιολόγησης της επίδοσης των μαθητών από το πρώτο στο δεύτερο τρίμηνο. Ακολουθείται συνεργατική διδασκαλία σε ομάδες δύο-τριών μαθητών, οι μαθητές καθοδηγούνται με φύλλο εργασίας, ανοικτό ερωτηματολόγιο και το μάθημα πραγματοποιείται στη τάξη, αλλά και στο εργαστήριο πληροφορικής με λογισμικό το Microsoft Graph μέσω του Microsoft Word. Απαιτούνται 2-4 ώρες, ανάλογα με το επίπεδο του τμήματος. Το μάθημα μπορεί να γίνει πιεσμένα σε δύο ώρες σε ένα καλό τμήμα. Ακολουθεί αξιολόγηση του μαθήματος από τους μαθητές και γενικότερος προβληματισμός για τη μαθησιακή διαδικασία καθώς και για την ενισχυτική διδασκαλία. Ερευνά τις διαθέσεις των μαθητών για τη διδασκαλία μαθημάτων στους υπολογιστές, καθώς και για την εφαρμογή συνεργατικής διδασκαλίας.* 

 *Το μάθημα μπορεί να αξιοποιηθεί από συναδέλφους άλλων ειδικοτήτων για την αξιολόγηση των μαθητών και για τη προσέγγιση της αξιολόγησης της σχολικής μονάδας. Επίσης εφαρμόζεται με τροποποιήσεις στις τάξεις Β, Γ Γυμνασίου και Γ Λυκείου.* 

**ΛΕΞΕΙΣ ΚΛΕΙΔΙΑ:** *Πρακτικά συνεδρίου, Μαθηματικά στους υπολογιστές, Στατιστική, Γυμνάσιο, Α Γυμνασίου, Αξιολόγηση, Ραβδόγραμμα, Διαγράμματα, Κυκλικό διάγραμμα, Πίτα, Ποσοστά, Πίνακες, Μαθήματα, Σχέδια μαθημάτων, Φύλλα εργασίας.* 

## **ΣΧΕΔΙΟ ΜΑΘΗΜΑΤΟΣ**

#### **ΔΙΔΑΚΤΙΚΟΣ ΣΤΟΧΟΣ:**

Παράσταση ποσοστών με πίνακες και διαγράμματα

#### **ΣΚΟΠΟΣ:**

 Ο μαθητής στο τέλος του μαθήματος να μπορεί να παριστάνει ποσοστά με πίνακες και διαγράμματα

### **ΔΙΔΑΚΤΙΚΗ ΠΡΟΣΕΓΓΙΣΗ:**

 Το διδακτέο θέμα προσεγγίζεται με τη μελέτη ενός προβλήματος της σχολικής ζωής, δηλαδή τη συγκριτική αξιολόγηση της επίδοσης των μαθητών από το πρώτο τρίμηνο στο δεύτερο. Ακολουθείται καθ' όλη τη διάρκεια του μαθήματος συνεργατική διδασκαλία σε ομάδες δύο-τριών μαθητών, ενώ στη διεξαγωγή των συμπερασμάτων τμήματος εργάζονται σε ομάδες πέντε μαθητών για λόγους που θα εξηγήσω παρακάτω.

#### **ΜΕΣΑ ΔΙΔΑΣΚΑΛΙΑΣ-ΥΛΙΚΑ-ΠΡΟΥΠΟΘΕΣΕΙΣ:**

 Το μάθημα γίνεται στη τάξη αλλά και στους υπολογιστές, χρησιμοποιούμε φύλλα εργασίας με καθοδηγούμενα βήματα, ερωτηματολόγια και βοηθητικό αλλά όχι δεσμευτικό ερωτηματολόγιο για την αξιολόγηση καθώς και εκτυπώσεις διαγραμμάτων για μελέτη, συνεχή επαφή των ομάδων με το καθηγητή. Αρχικά υπενθυμίζουμε τη μετατροπή κλάσματος σε ποσοστό % με διαίρεση

## **ΔΟΜΗ ΜΑΘΗΜΑΤΟΣ**

Αρχικά παρουσιάζεται στη τάξη με φύλλο εργασίας το ακόλουθο πρόβλημα:

«Ο Σύλλογος Διδασκόντων του Σχολείου μας θέλει να αξιολογήσει τη πρόοδο στα Μαθηματικά των μαθητών της Α Τάξης από το 1ο τρίμηνο έως το 2ο. Για την αντικειμενικότητα των συμπερασμάτων θα χρησιμοποιήσει τους βαθμούς των τριμηνιαίων κριτηρίων αξιολόγησης Α και Β τριμήνου. Δεχόμαστε ότι τα κριτήρια αξιολόγησης 1ου και 2ου τριμήνου είναι ίδιας δυσκολίας. (Τα κριτήρια είναι δημοσιευμένα στο δικτυακό τόπο [http://users.att.sch.gr/tanzak](http://users.sch.gr/tanzak) ) Εργασθείτε ανά δύο. Οι βαθμοί των κριτηρίων αξιολόγησης είναι στρογγυλοποιημένοι στο ψηφίο της μονάδας, χωρίζονται με κόμμα και είναι οι παρακάτω:

Α τριμήνου

1,1,10,8,1,7,9,1,14,1,6,1,9,1,7,5,17,8,14,5,1,1,1,7,1,10,6,11,13,11,1,6,7,7,11,7,11,9 ,9,8,1,1,7,14,1,1,7,1,7,10,1,1,17,10,10,17,14,14,11,19,12,1,7,9,17,11,1,5,8,12,1,6,13,13 ,1,13,11,5,1,15,1,12,4,1,1,11,1,11,1,1

Β τριμήνου

1,7,16,16,6,13,19,14,13,11,16,12,4,12,8,17,9,20,7,11,5,1,10,6,7,12,18,10,10,10,4,3 ,5,6,13,13,11,15,11,5,2,12,1,13,17,19,2,11,13,12,5,17,1,2,17,13,13,13,12,18,16,20,9,5, 1,20,18,2,12,10,14,7,10,14,12,1,10,18,3,1,18,5,12,15,3,4,14,3,18,3,6»

## **ΔΡΑΣΤΗΡΙΟΤΗΤΑ 1**

 Ταξινομήστε τους βαθμούς των κριτηρίων αξιολόγησης στα διαστήματα [0-4,4], [4,5-9,4], [9,5-14,4], [14,5-17,4], [17,5-20]. (Γράψτε κατακόρυφες γραμμές δίπλα στο αντίστοιχο διάστημα. Γράψτε δεξιά το άθροισμα των γραμμών που αντιστοιχούν σε κάθε διάστημα βαθμολογίας. Υπολογίστε το αντίστοιχο ποσοστό % με διαιρέσεις, στρογγυλοποιείστε στο ψηφίο του εκατοστού.(Πράξεις με αριθμομηχανή.)

Α τρίμηνο

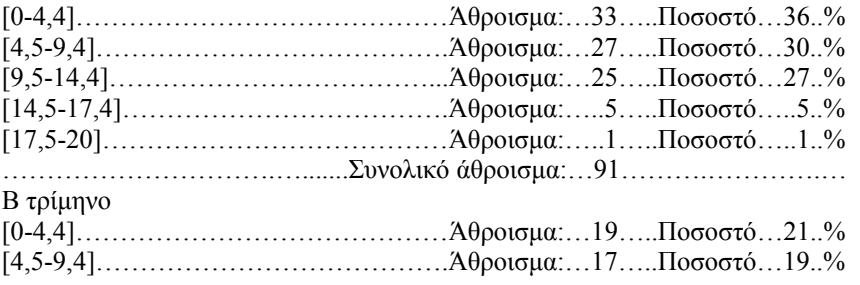

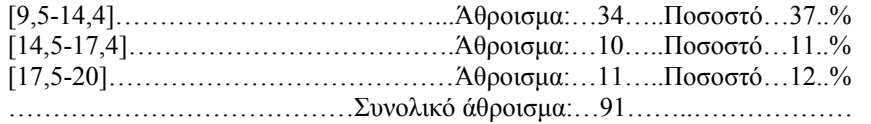

 Παρουσιάστε τα αποτελέσματα με ποσοστά % στο πίνακα «ΣΤΟΙΧΕΙΑ» (Στη πρώτη και δεύτερη γραμμή συμπληρώστε τα αντίστοιχα ποσοστά, τη τρίτη γραμμή συμπληρώστε με τον αριθμό που προκύπτει αφαιρώντας το μικρότερο από το μεγαλύτερο αριθμό σε κάθε στήλη και βάλτε – όταν από το Α στο Β τρίμηνο έχετε μείωση, το – σημαίνει μείωση από το Α στο Β διαφορετικά έχω αύξηση).

 Εξηγείστε τα δεδομένα του πίνακα «ΣΤΟΙΧΕΙΑ» απαντώντας στα παρακάτω ερωτήματα, συμπληρώστε το πίνακα «ΕΡΩΤΗΜΑΤΑ» και σχολιάστε τον συζητώντας μεταξύ σας, που έχουμε αύξηση, μείωση.

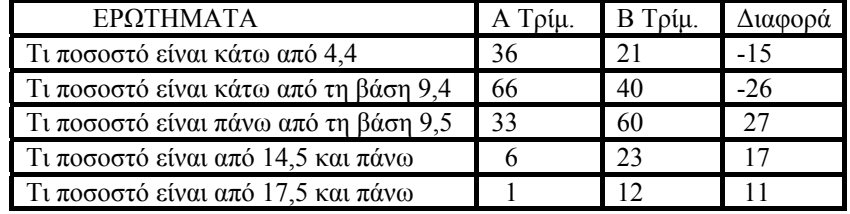

 Ακολουθεί πεντάλεπτη συζήτηση σε επίπεδο τάξης για τη διόρθωση λαθών και για την ερμηνεία των πινάκων. Στο τέλος του μαθήματος το φύλλο εργασίας δίνεται στο σπίτι για να ελένξουν τις πράξεις και να ασχοληθούν πάλι, με περισσότερη άνεση με τα συμπεράσματα.

 Εναλλακτικά μπορεί και η πρώτη ώρα να γίνει στο εργαστήριο, οπότε θα χρησιμοποιηθεί η αριθμομηχανή του υπολογιστή και θα δοθεί αφορμή για να τονίσουμε στους μαθητές ότι οι υπολογιστές αποτελούν μέσο για την αναζήτηση και απόκτηση γνώσης χωρίς να είναι πανάκεια.

 Στη 2η ώρα το μάθημα γίνεται στο εργαστήριο πληροφορικής, ξεκινάει με έλεγχο των πινάκων «ΣΤΟΙΧΕΙΑ» και «ΕΡΩΤΗΜΑΤΑ», διόρθωσή τους όπου χρειάζεται και δίνεται φύλλο εργασίας με καθοδηγούμενα βήματα και με τις παρακάτω δραστηριότητες

#### **ΔΡΑΣΤΗΡΙΟΤΗΤΑ 2**

 Προετοιμασία για το μάθημα στους υπολογιστές: μια πρώτη σύντομη παρουσίαση του προγράμματος και των εργαλείων που θα χρησιμοποιήσουμε στους υπολογιστές από τον καθηγητή

 Βήμα 1ο: Δημιουργείστε ένα νέο κενό έγγραφο. (Αριστερό κλικ στο πρώτο εικονίδιο –λευκό -της γραμμής εργαλείων). Γράψτε: τάξη, τμήμα, ονόματα της ομάδας σας, πατήστε enter 4 φορές. Επιλέξτε:Εισαγωγή – Εικόνα – Γράφημα. Βάλτε το δείκτη του ποντικιού πάνω στις στήλες του εμφανιζόμενου διαγράμματος. Κάντε διπλό αριστερό κλικ. Επιλέξτε από το μενού που εμφανίζεται αριστερά πίτα. Επιλέξτε από τα εικονίδια που εμφανίζονται δεξιά το πρώτο τετράγωνο. Πατήστε okay. Γράψτε τα δεδομένα του 1ου τριμήνου από το πίνακα «ΣΤΟΙΧΕΙΑ» στο φύλλο δεδομένων του κυκλικού διαγράμματος. Τι παρατηρείται;………Που έχουμε μεγάλο, μικρό ποσοστό;

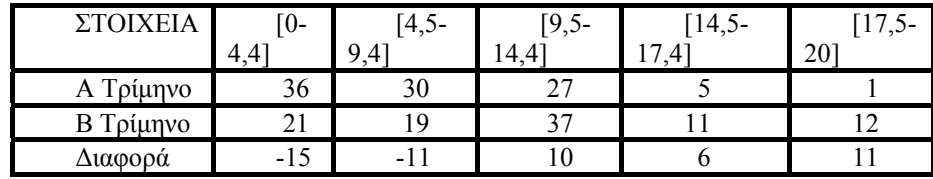

 ………… Τυπώστε το. (Αριστερό κλικ στο εικονίδιο της εκτύπωσης στη πρώτη γραμμή εργαλείων). Συζήτηση για τη σημασία του διαγράμματος

 Βήμα 2ο: Επαναλάβετε για τα δεδομένα του 2ου τριμήνου (Το 3ο βήμα μπορεί να παραληφθεί σε περίπτωση έλλειψης χρόνου)

### **ΔΡΑΣΤΗΡΙΟΤΗΤΑ 3**

 Βήμα 1ο: Παρουσιάστε τα στοιχεία του 1ου και 2ου τριμήνου με συγκριτικό ραβδόγραμμα. Δημιουργείστε ένα νέο κενό έγγραφο. (Αριστερό κλικ στο πρώτο εικονίδιο της γραμμής εργαλείων). Γράψτε: τάξη ,τμήμα ,ονόματα της ομάδας σας, πατήστε enter 4 φορές. Επιλέξτε:Εισαγωγή – Εικόνα – Γράφημα. Γράψτε τα δεδομένα του 1ου και 2ου τριμήνου από το πίνακα «ΣΤΟΙΧΕΙΑ» στο φύλλο δεδομένων του συγκριτικού ραβδογράμματος. Τι παρατηρείται; Που έχουμε αύξηση, μείωση;…………………. Τυπώστε το. Συζήτηση για τη σημασία του διαγράμματος.

 Βήμα 2ο: Ανοίξτε ένα νέο κενό έγγραφο. Παρουσιάστε τα στοιχεία του 1ου ή του 2ου τριμήνου ή 1ου και 2ου με διάγραμμα της δικιάς σας επιλογής. Τυπώστε το. (Το 2ο βήμα μπορεί να παραληφθεί σε περίπτωση έλλειψης χρόνου)

 Ακολουθεί δεκάλεπτη συζήτηση σε επίπεδο τάξης για τη διόρθωση λαθών και για την ερμηνεία των διαγραμμάτων.

 Στο τέλος του μαθήματος δίνονται για εργασία στο σπίτι οι ασκήσεις 1α, 1η, 1θ, 1ια, 3, 4 σελίδα 176-177 του σχολικού βιβλίου 2002 έκδοση ΙΣΤ και ζητείται να σκεφθούν τις ερωτήσεις που περιέχονται στην αξιολόγηση του μαθήματος. Το φύλλο εργασίας μαζί με τα τυπωμένα διαγράμματα δίνονται στο σπίτι για να μελετηθούν συνολικά.

#### **ΠΑΡΑΤΗΡΗΣΕΙΣ ΣΥΜΠΕΡΑΣΜΑΤΑ ΤΩΝ ΜΑΘΗΤΩΝ**

 Σε επόμενο μάθημα αφιερώνεται ένα δεκάλεπτο περίπου για τη συμπλήρωση του ανοικτού ερωτηματολόγιου της αξιολόγησης του μαθήματος και ζητείται η εξαγωγή γενικότερων συμπερασμάτων για τη μαθησιακή διαδικασία από την έρευνα που έκαναν, ακολουθεί συζήτηση σε επίπεδο τάξης, όπου τονίζονται η χρησιμότητα της παράστασης ποσοστών με πίνακες και διαγράμματα, η δυνατότητα που μας δίνουν στη πιο εύκολη εξαγωγή σωστότερων συμπερασμάτων στα διάφορα προβλήματα, η δυνατότητα που έχουν όλοι οι μαθητές για να βελτιώσουν την επίδοσή τους , η σημασία της ενισχυτικής διδασκαλίας για τη βελτίωση όσων δυσκολεύονται, η χρησιμότητα της συνεργασίας μεταξύ τους.

 Τέλος εμπεδώνουν τη χρησιμότητα της παράστασης ποσοστών με πίνακες και διαγράμματα με εκλογή αντιπροσωπευτικής πενταμελούς ομάδας, ένας μαθητής από κάθε διάστημα βαθμολογίας, η οποία συγκεντρώνει τα φύλλα εργασίας με τις απόψεις των μαθητών και με βάση αυτά θα συνοψίσει και θα συγκεράσει τις απόψεις των

μαθητών σε μια κοινή κατά το δυνατόν εκτίμηση για το τμήμα τους, παρουσίαση στη τάξη, δημοσίευση στην εφημερίδα και στο δικτυακό τόπο του σχολείου.

## **ΕΡΩΤΗΜΑΤΟΛΟΓΙΟ─ΣΥΜΠΕΡΑΣΜΑΤΩΝ ΜΑΘΗΤΩΝ**

 Σχολιάστε το σημερινό μάθημα, τι σας δυσκόλεψε, τα αποτελέσματα της έρευνας που κάνατε. Γράψτε τις εντυπώσεις της ομάδας σας.

 Οι πίνακες δεδομένων –πληροφοριών και τα διαγράμματα είναι χρήσιμα εργαλεία για την εξαγωγή συμπερασμάτων από τον άνθρωπο ή νομίζετε ότι δεν χρειάζονται; Θα θέλατε να τα χρησιμοποιήσετε στη μελέτη ενός άλλου προβλήματος, δώστε ένα παράδειγμα τέτοιου προβλήματος, θα μπορούσαμε όλα τα προβλήματα να τα μελετάμε με πίνακες και διαγράμματα

 Πως επιδρά η ενισχυτική διδασκαλία και στις δύο ομάδες. (Στη μία συμμετέχουν αδύνατοι μαθητές και δίνεται βοήθεια για τη σχολική ύλη, ενώ στην άλλη μαθητές με βαθμό από 14 έως 20 με αντικείμενο θέματα από το περιοδικό «Ευκλείδης» για το Γυμνάσιο της Μαθηματικής εταιρίας με στόχο τον εμπλουτισμό της ΜΑΘΗΜΑΤΙΚΗΣ ΣΚΕΨΗΣ , προετοιμασία για τους διαγωνισμούς, συμμετοχή στο πρόγραμμα «Συνέργια» και ανάπτυξη διάφορων δραστηριοτήτων στα πλαίσια της χρονιάς «ΤΑ ΜΑΘΗΜΑΤΙΚΑ ΔΙΑΧΡΟΝΙΚΟΣ ΠΑΡΑΓΟΝΤΑΣ ΠΟΛΙΤΙΣΜΟΥ»)

 Πως επιδρά το διάβασμα στους βαθμούς, οι μαθητές που βελτιώθηκαν από το Α στο Β τρίμηνο που οφείλουν τη βελτίωσή τους

 Η συνεργασία με τα άλλα παιδιά στην ομάδα σας βοήθησε; Πώς θα θέλατε να γίνετε το μάθημα;

Τι σας ενδιαφέρει περισσότερο, ο βαθμός ή η κατάκτηση της γνώσης και γιατί;

 Τέλος, γράψτε οτιδήποτε εσείς νομίζετε, ότι πρέπει να γράψετε, σχετικά με σας, το μάθημα των Μαθηματικών και τη διδασκαλία του.

Προσπαθήστε να διατυπώσετε κατά το δυνατόν κοινές απόψεις,

## **ΑΞΙΟΛΟΓΗΣΗ ΤΟΥ ΜΑΘΗΜΑΤΟΣ─ΕΡΩΤΗΜΑΤΟΛΟΓΙΟ**

 Πως επέδρασε το μάθημα στη κατανόηση των εννοιών πίνακας δεδομένωνπληροφοριών, διάγραμμα και στη κατανόηση της σημασίας τους για την εξαγωγή συμπερασμάτων (Μια πρώτη εκτίμηση), τι προβλήματα παρουσιάστηκαν, ποια ήταν τα ερωτήματα των μαθητών, που δυσκολεύτηκαν, ποιες εννοιολογικές δυσκολίες παρουσιάστηκαν στη διάρκεια του μαθήματος και σε ποια φάση, πως αντιμετωπίστηκαν τα λάθη τους, ποια ήταν η διαχείριση ομάδων, τι αλλαγές θα έπρεπε να γίνουν αν το μάθημα γινόταν εξ' αρχής, διαφοροποιήθηκαν οι απόψεις των παιδιών για τη χρησιμότητα της εργασίας σε ομάδες, ποια η γνώμη των παιδιών για τα Μαθηματικά στους υπολογιστές

 Τι έπρεπε να γίνει διαφορετικά; τι έπρεπε να μην γίνει; τι επιπλέον έπρεπε να γίνει; ο διαθέσιμος χρόνος ήταν αρκετός;

Υπήρχε ενδιαφέρον, υπήρχαν μαθητές που βαριόντουσαν και αδιαφορούσαν;

Άλλες παρατηρήσεις-προτάσεις για τη βελτίωση του μαθήματος.

 Στη τελική εκτίμηση για τη πορεία του τμήματος επισημαίνονται και επαινούνται περιπτώσεις μαθητών που είχαν μεγάλη αύξηση βαθμολογίας καθώς και η δυνατότητα να συμβεί το ίδιο και με όσους υστέρησαν. Στη κατεύθυνση αυτή ο έπαινος του τμήματος για την ανοδική του πορεία ─όταν υπάρχει─ λίγο θέατρο, τα προσωπικά

συγχαρητήρια στους αριστεύσαντες και ιδιαίτερα στους αδύνατους μαθητές που σημείωσαν μεγάλη αύξηση βαθμολογίας τονώνει και ωθεί και τα άλλα παιδιά σε μεγαλύτερη προσπάθεια.

#### **ΦΥΛΛΟ ΕΡΓΑΣΙΑΣ ΓΙΑ ΤΟΥΣ ΚΑΘΗΓΗΤΕΣ ΣΤΟΧΟΣ ΓΙΑ ΤΗ ΣΧΟΛΙΚΗ ΜΟΝΑΔΑ**

Προσπάθεια για προσέγγιση της αξιολόγησης της Σχολικής μονάδας.

## **ΣΤΟΧΟΣ ΓΙΑ ΤΟΥΣ ΕΚΠΑΙΔΕΥΤΙΚΟΥΣ ΠΟΥ ΣΥΜΜΕΤΕΧΟΥΝ**

# Βιωματική επαφή με το μάθημα στους υπολογιστές

## **ΔΙΔΑΚΤΙΚΟΙ ΣΤΟΧΟΙ**

 Διδασκαλία της παράστασης ποσοστών με πίνακες και διαγράμματα, μέσα από ένα πρόβλημα της σχολικής ζωής, το οποίο θα μελετήσουμε αξιοποιώντας τους υπολογιστές και βασικές έννοιες των Μαθηματικών όπως τα ποσοστά οι πίνακες και τα διαγράμματα. Το πρόβλημα, στο οποίο πρέπει να απαντήσουμε, είναι: « Ποια είναι η επίδοση των μαθητών στα Μαθηματικά από το Α στο Β τρίμηνο, βελτιώθηκαν, χειροτέρευσαν, ή έμειναν στάσιμοι, υπάρχουν διαφοροποιήσεις και τι είδους»

#### **ΠΡΟΒΛΗΜΑ**

«Ο Σύλλογος Διδασκόντων του Σχολείου μας θέλει να αξιολογήσει τη πρόοδο στα Μαθηματικά των μαθητών της Α Τάξης από το 1ο τρίμηνο έως το 2ο. Για την αντικειμενικότητα των συμπερασμάτων θα χρησιμοποιήσει τους βαθμούς των τριμηνιαίων κριτηρίων αξιολόγησης Α και Β τριμήνου. Δεχόμαστε ότι τα κριτήρια αξιολόγησης 1ου και 2ου τριμήνου είναι ίδιας δυσκολίας. (Τα κριτήρια είναι δημοσιευμένα στο δικτυακό τόπο [http://users.att.sch.gr/tanzak](http://users.sch.gr/tanzak) ) Εργασθείτε ανά δύο. Οι βαθμοί των κριτηρίων αξιολόγησης είναι στρογγυλοποιημένοι στο ψηφίο της μονάδας, χωρίζονται με κόμμα και είναι οι παρακάτω:

## Α τριμήνου

1,1,10,8,1,7,9,1,14,1,6,1,9,1,7,5,17,8,14,5,1,1,1,7,1,10,6,11,13,11,1,6,7,7,11,7,11,9,9,8, 1,1,7,14,1,1,7,1,7,10,1,1,17,10,10,17,14,14,11,19,12,1,7,9,17,11,1,5,8,12,1,6,13,13,1,1 3,11,5,1,15,1,12,4,1,1,11,1,11,1,1

## Β τριμήνου

1,7,16,16,6,13,19,14,13,11,16,12,4,12,8,17,9,20,7,11,5,1,10,6,7,12,18,10,10,10,4,3,5,6, 13,13,11,15,11,5,2,12,1,13,17,19,2,11,13,12,5,17,1,2,17,13,13,13,12,18,16,20,9,5,1,20, 18,2,12,10,14,7,10,14,12,1,10,18,3,1,18,5,12,15,3,4,14,3,18,3,6»

## **ΔΡΑΣΤΗΡΙΟΤΗΤΑ 1**

 Ταξινομήστε τους βαθμούς των κριτηρίων αξιολόγησης στα διαστήματα [0-4,4], [4,5-9,4], [9,5-14,4], [14,5-17,4], [17,5-20]. (Γράψτε κατακόρυφες γραμμές δίπλα στο αντίστοιχο διάστημα. Γράψτε δεξιά το άθροισμα των γραμμών που αντιστοιχούν σε κάθε διάστημα βαθμολογίας. Υπολογίστε το αντίστοιχο ποσοστό % με διαιρέσεις, στρογγυλοποιείστε στο ψηφίο του εκατοστού.(Πράξεις με αριθμομηχανή.)

#### Α τρίμηνο

[0-4,4]……………………………………Άθροισμα:…33…..Ποσοστό…36..%

[4,5-9,4]………………………………….Άθροισμα:…27…..Ποσοστό…30..%

|                      | ΣΤΟΙΧΕΙΑ               | $[0-4,4]$ | $[4,5-9,4]$ | $[9,5-14,4]$ | $[14,5-17,4]$ | $[17,5-20]$ |  |  |  |
|----------------------|------------------------|-----------|-------------|--------------|---------------|-------------|--|--|--|
|                      | Α Τρίμηνο              | 36        | 30          | 27           | 5             |             |  |  |  |
|                      | Β Τρίμηνο              | 21        | 19          | 37           | 11            | 12          |  |  |  |
|                      | Διαφορά                | $-15$     | $-11,32$    | 10           | 6             | 11          |  |  |  |
|                      |                        |           |             |              |               |             |  |  |  |
|                      |                        |           |             |              |               |             |  |  |  |
| .Άθροισμα:1Ποσοστό1% |                        |           |             |              |               |             |  |  |  |
|                      |                        |           |             |              |               |             |  |  |  |
| Β τρίμηνο            |                        |           |             |              |               |             |  |  |  |
|                      |                        |           |             |              |               |             |  |  |  |
|                      |                        |           |             |              |               |             |  |  |  |
|                      |                        |           |             |              |               |             |  |  |  |
|                      |                        |           |             |              |               |             |  |  |  |
|                      | .Άθροισμα:11Ποσοστό12% |           |             |              |               |             |  |  |  |
|                      |                        |           |             |              |               |             |  |  |  |

 Παρουσιάστε τα αποτελέσματα με ποσοστά % στο πίνακα «ΣΤΟΙΧΕΙΑ» (Στη πρώτη και δεύτερη γραμμή συμπληρώστε τα αντίστοιχα ποσοστά, τη τρίτη γραμμή συμπληρώστε με τον αριθμό που προκύπτει αφαιρώντας το μικρότερο από το μεγαλύτερο αριθμό σε κάθε στήλη και βάλτε – όταν από το Α στο Β τρίμηνο έχετε μείωση, το – σημαίνει μείωση από το Α στο Β διαφορετικά έχω αύξηση).

## Πίνακας 1: «ΣΤΟΙΧΕΙΑ»

 Εξηγείστε τα δεδομένα του πίνακα «ΣΤΟΙΧΕΙΑ» απαντώντας στα παρακάτω ερωτήματα, συμπληρώστε το πίνακα «ΕΡΩΤΗΜΑΤΑ» και σχολιάστε τον συζητώντας μεταξύ σας, που έχουμε αύξηση, μείωση.

Πίνακας 2:«ΕΡΩΤΗΜΑΤΑ»

| <b>EPOTHMATA</b>                      | A T <sub>piu</sub> | $B$ T $\rho$ ίμ. | Διαφορά |
|---------------------------------------|--------------------|------------------|---------|
| Τι ποσοστό είναι κάτω από 4,4         | 36                 |                  | $-15$   |
| Τι ποσοστό είναι κάτω από τη βάση 9,4 | 66                 | 40               | $-26$   |
| Τι ποσοστό είναι πάνω από τη βάση 9,5 | 33                 | 60               | 27      |
| Τι ποσοστό είναι από 14,5 και πάνω    |                    | 23               |         |
| Τι ποσοστό είναι από 17,5 και πάνω    |                    |                  |         |

### **ΠΡΟΕΤΟΙΜΑΣΙΑ**

 Ανοίξτε το πρόγραμμα Microsoft word (Έναρξη-Προγράμματα-Microsoft Word) Δημιουργείστε ένα κενό έγγραφο (Αριστερό κλικ στο πρώτο εικονίδιο της γραμμής εργαλείων). Επιλέξτε: Εισαγωγή – Εικόνα – Γράφημα

Τι παρατηρείται στην οθόνη, αναφορά στα εργαλεία (Σύντομη παρουσίαση του συγκριτικού ραβδογράμματος και απλή αναφορά σε άλλα διαγράμματα -κυκλικό), συζήτηση.……

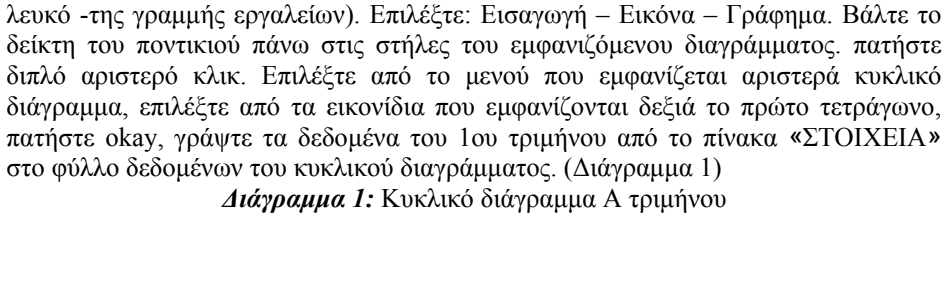

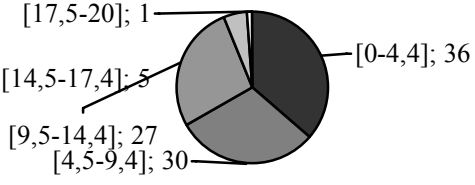

Δημιουργείστε ένα νέο κενό έγγραφο. (Αριστερό κλικ στο πρώτο εικονίδιο –

 Επαναλάβετε για τα δεδομένα του 2ου τριμήνου. (Διάγραμμα 2) *Διάγραμμα 2:* Κυκλικό διάγραμμα Β τριμήνου

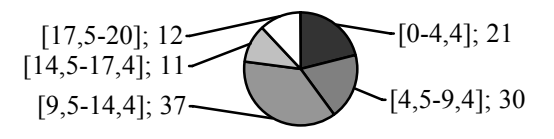

### **ΔΡΑΣΤΗΡΙΟΤΗΤΑ 3**

 Βήμα 1ο: Παρουσιάστε τα στοιχεία του 1ου και 2ου τριμήνου με συγκριτικό ραβδόγραμμα. (Διάγραμμα 3) Δημιουργείστε ένα νέο κενό έγγραφο. (Αριστερό κλικ στο πρώτο εικονίδιο της γραμμής εργαλείων). Γράψτε: τάξη ,τμήμα ,ονόματα της ομάδας σας, πατήστε enter 4 φορές. Επιλέξτε:Εισαγωγή – Εικόνα – Γράφημα. Γράψτε τα δεδομένα του 1ου και 2ου τριμήνου από το πίνακα «ΣΤΟΙΧΕΙΑ» στο φύλλο δεδομένων του συγκριτικού ραβδογράμματος. Τι παρατηρείται; Που έχουμε αύξηση, μείωση;…………………. Τυπώστε το. Συζήτηση για τη σημασία του διαγράμματος.

 Βήμα 2ο: Ανοίξτε ένα νέο κενό έγγραφο. Παρουσιάστε τα στοιχεία του 1ου ή του 2ου τριμήνου ή 1ου και 2ου με διάγραμμα της δικιάς σας επιλογής. Τυπώστε το. (Το 2ο βήμα μπορεί να παραληφθεί σε περίπτωση έλλειψης χρόνου)

#### **ΔΡΑΣΤΗΡΙΟΤΗΤΑ 2**

 Ακολουθεί δεκάλεπτη συζήτηση σε επίπεδο τάξης για τη διόρθωση λαθών και για την ερμηνεία των διαγραμμάτων.

 Στο τέλος του μαθήματος δίνονται για εργασία στο σπίτι οι ασκήσεις 1α, 1η, 1θ, 1ια, 3, 4 σελίδα 176-177 του σχολικού βιβλίου 2002 έκδοση ΙΣΤ και ζητείται να σκεφθούν τις ερωτήσεις που περιέχονται στην αξιολόγηση του μαθήματος. Το φύλλο εργασίας 1 μαζί με τα τυπωμένα διαγράμματα δίνονται στο σπίτι για να μελετηθούν συνολικά.

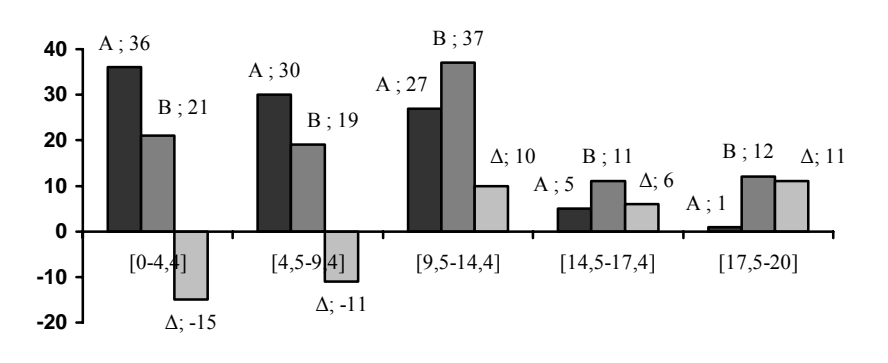

*Διάγραμμα 3:* Συγκριτικό ραβδόγραμμα Α και Β τριμήνου

#### **ΠΑΡΑΤΗΡΗΣΕΙΣ-ΣΥΜΠΕΡΑΣΜΑΤΑ ΤΩΝ ΜΑΘΗΤΩΝ**

Σχολιάστε το σημερινό μάθημα, τι σας δυσκόλεψε, τα αποτελέσματα της έρευνας που κάνατε. Γράψτε τις εντυπώσεις της ομάδας σας.

 Οι πίνακες δεδομένων –πληροφοριών και τα διαγράμματα είναι χρήσιμα εργαλεία για την εξαγωγή συμπερασμάτων από τον άνθρωπο ή νομίζετε ότι δεν χρειάζονται; Θα θέλατε να τα χρησιμοποιήσετε στη μελέτη ενός άλλου προβλήματος, δώστε ένα παράδειγμα τέτοιου προβλήματος, θα μπορούσαμε όλα τα προβλήματα να τα μελετάμε με πίνακες και διαγράμματα

 Πως επιδρά η ενισχυτική διδασκαλία και στις δύο ομάδες. (Στη μία συμμετέχουν αδύνατοι μαθητές και δίνεται βοήθεια για τη σχολική ύλη, ενώ στην άλλη μαθητές με βαθμό από 14 έως 20 με αντικείμενο θέματα από το περιοδικό «Ευκλείδης» για το Γυμνάσιο της Μαθηματικής εταιρίας με στόχο τον εμπλουτισμό της ΜΑΘΗΜΑΤΙΚΗΣ ΣΚΕΨΗΣ , προετοιμασία για τους διαγωνισμούς, συμμετοχή στο πρόγραμμα «Συνέργια» και ανάπτυξη διάφορων δραστηριοτήτων στα πλαίσια της χρονιάς «ΤΑ ΜΑΘΗΜΑΤΙΚΑ ΔΙΑΧΡΟΝΙΚΟΣ ΠΑΡΑΓΟΝΤΑΣ ΠΟΛΙΤΙΣΜΟΥ»)

 Πως επιδρά το διάβασμα στους βαθμούς, οι μαθητές που βελτιώθηκαν από το Α στο Β τρίμηνο που οφείλουν τη βελτίωσή τους

Η συνεργασία με τα άλλα παιδιά στην ομάδα σας βοήθησε Πώς θα θέλατε να γίνετε το μάθημα;

Τι σας ενδιαφέρει περισσότερο, ο βαθμός ή η κατάκτηση της γνώσης και γιατί;

 Τέλος, γράψτε οτιδήποτε εσείς νομίζετε, ότι πρέπει να γράψετε, σχετικά με σας, το μάθημα των Μαθηματικών και τη διδασκαλία του.

Προσπαθήστε να διατυπώσετε κατά το δυνατόν κοινές απόψεις

## **ΑΞΙΟΛΟΓΗΣΗ ΤΟΥ ΜΑΘΗΜΑΤΟΣ─ΕΡΩΤΗΜΑΤΟΛΟΓΙΟ**

 Πως επέδρασε το μάθημα στη κατανόηση των εννοιών πίνακας δεδομένωνπληροφοριών, διάγραμμα και στη κατανόηση της σημασίας τους για την εξαγωγή συμπερασμάτων ( Μια πρώτη εκτίμηση), τι προβλήματα παρουσιάστηκαν, ποια ήταν τα ερωτήματα των μαθητών, που δυσκολεύτηκαν, ποιες εννοιολογικές δυσκολίες παρουσιάστηκαν στη διάρκεια του μαθήματος και σε ποια φάση, πως αντιμετωπίστηκαν τα λάθη τους, ποια ήταν η διαχείριση ομάδων, τι αλλαγές θα έπρεπε να γίνουν αν το μάθημα γινόταν εξ' αρχής, διαφοροποιήθηκαν οι απόψεις των παιδιών για τη χρησιμότητα της εργασίας σε ομάδες, ποια η γνώμη των παιδιών για τα Μαθηματικά στους υπολογιστές

 Τι θα μπορούσε να γίνει διαφορετικά; τι έπρεπε να μην γίνει; τι επιπλέον έπρεπε να γίνει; ο διαθέσιμος χρόνος ήταν αρκετός;

Υπήρχε ενδιαφέρον, υπήρχαν μαθητές που βαριόντουσαν και αδιαφορούσαν;

Άλλες παρατηρήσεις-προτάσεις για τη βελτίωση του μαθήματος.

 Στη τελική εκτίμηση για τη πορεία του τμήματος επισημαίνονται και επαινούνται περιπτώσεις μαθητών που είχαν μεγάλη αύξηση βαθμολογίας καθώς και η δυνατότητα να συμβεί το ίδιο και με όσους υστέρησαν. Στη κατεύθυνση αυτή ο έπαινος του τμήματος για την ανοδική του πορεία ─όταν υπάρχει─ λίγο θέατρο, τα προσωπικά συγχαρητήρια στους αριστεύσαντες και ιδιαίτερα στους αδύνατους μαθητές που σημείωσαν μεγάλη αύξηση βαθμολογίας τονώνει και ωθεί και τα άλλα παιδιά σε μεγαλύτερη προσπάθεια.

#### **ΑΞΙΟΛΟΓΗΣΗ ΤΟΥ ΜΑΘΗΜΑΤΟΣ─ΑΝΑΤΡΟΦΟΔΟΤΗΣΗ**

 Η τωρινή διαμόρφωση του μαθήματος είναι εμπλουτισμένη με την εμπειρία της εφαρμογής του σε τέσσερα τμήματα, από τις απόψεις των μαθητών και από τις απόψεις που διαμόρφωσαν ο διδάσκων, καθώς και από τις κρίσεις δύο εκπαιδευτικών, και ενός επιμορφωτή της ενδοσχολικής επιμόρφωσης, και ενός συμβούλου των Μαθηματικών που παρακολούθησαν φάσεις του μαθήματος στο εργαστήριο.

 Οι μαθητές προσέγγισαν το θέμα ικανοποιητικά, τις ασκήσεις του σχολικού βιβλίου που χρεώθηκαν τις έκριναν πανεύκολες.

 Παρουσιάστηκε χρονική πίεση, έτσι η διάρκεια του μαθήματος από δύο-τρεις ώρες προτείνεται να είναι δύο-τέσσερις, αν και στις δύο ώρες θα υπάρχει κάποια πίεση σε ένα καλό τμήμα, ενώ με τέσσερις ώρες θα είναι άνετο σε ένα αδύνατο τμήμα.

 Στη δραστηριότητα 1 ο υπολογισμός της συχνότητας των παρατηρήσεων με κατακόρυφες γραμμές σε κάθε διάστημα δυσκόλεψε κάποια παιδιά, εναλλακτικά προτείνεται ο υπολογισμός να γίνει με κατακόρυφη αναγραφή των βαθμών κάτω από τα αντίστοιχα διαστήματα που τα διευκόλυνε, η επιλογή αφήνεται στο διδάσκοντα. Αν και έγινε υπενθύμιση της μετατροπής κλάσματος σε ποσοστό % πριν την έναρξη του μαθήματος, παρουσιάστηκαν δυσκολίες στις μετατροπές, προτείνεται να γίνουν δύοτρία παραδείγματα στην έναρξη του μαθήματος ή σε άλλη ώρα πριν το μάθημα. Ο υπολογισμός των ποσοστών με ακρίβεια δύο δεκαδικών ψηφίων καθυστέρησε το μάθημα, εξ' άλλου δεν έχει ιδιαίτερη σημασία, προτείνεται να γίνει με ακρίβεια μονάδας., άρα στις διαιρέσεις για τον υπολογισμό του % ποσοστού γίνεται στρογγυλοποίηση στο ψηφίο του εκατοστού και όχι του δεκάκις χιλιοστού Θα ήταν

χρήσιμη μια υπενθύμιση της στρογγυλοποίησης στο ψηφίο του εκατοστού, όχι όμως απαραίτητη, η επιλογή αφήνεται στο διδάσκοντα. Το άθροισμα των σχετικών συχνοτήτων % στο Α τρίμηνο είναι 99 και όχι 100, σε περίπτωση που γίνει αντιληπτό εξηγούμε ότι οφείλεται στις στρογγυλοποιήσεις και ότι δεν επηρεάζει την έρευνά μας. Στη συμπλήρωση του πίνακα ΣΤΟΙΧΕΙΑ σε κάποιες περιπτώσεις χρειάζεται αφαίρεση αφαιρετέου από μειωτέο με μεγαλύτερο τον αφαιρετέο έννοια που δεν έχουν διδαχτεί, η δυσκολία ξεπερνιέται με την εξής αναλυτική οδηγία: «τη τρίτη γραμμή συμπληρώστε με τον αριθμό που προκύπτει αφαιρώντας το μικρότερο από το μεγαλύτερο αριθμό σε κάθε στήλη και βάλτε – όταν από το Α στο Β τρίμηνο έχετε μείωση, το – σημαίνει μείωση από το Α στο Β διαφορετικά έχω αύξηση», αντίστοιχα συμπληρώστε στο πίνακα ΕΡΩΤΗΜΑΤΑ για τη τρίτη στήλη

 Στις δραστηριότητες 2,3,4 παρουσιάστηκε κάποια δυσκολία στο χειρισμό των εργαλείων του Microsoft Graph, προτείνεται να αφιερωθούν συνολικά από 15 έως 30 λεπτά, ανάλογα με την επιλεγμένη διάρκεια του μαθήματος, για τη παρουσίαση των εργαλείων του M.G. από τον διδάσκοντα και για την εξοικείωση των μαθητών με το λογισμικό. Ο διαθέσιμος χρόνος θα πρότεινα να είναι το ένα όγδοο του συνολικού χρόνου του μαθήματος. Δυσκολία και χάσιμο χρόνου παρουσιάστηκε στις επικεφαλίδες του φύλλου δεδομένων, προτείνω οι μαθητές στη γραμμή των επικεφαλίδων να μην γράψουν τα διαστήματα βαθμολογίας αλλά τους αριθμούς 1, 2, 3, 4, 5 και να λεχθεί η αντιστοίχιση με τα πέντε διαστήματα, στη δε στήλη των επικεφαλίδων να γραφούν τα Α, Β, Δ με αντιστοίχηση Α τρίμηνο, Β τρίμηνο, διαφορά. Επίσης δυσκολία παρουσιάστηκε στην απόκρυψη και επανεμφάνιση του φύλλου δεδομένων με συνέπεια να χάνεται το διάγραμμα, ξεπερνιέται με εισαγωγή νέων γραφημάτων.

 Ένα διαφορετικό σενάριο του μαθήματος που θα μπορούσε να εφαρμοσθεί για να μειωθεί η διάρκεια του είναι το εξής: H δραστηριότητα 1 μετά τη καταμέτρηση των παρατηρήσεων τελειώνει και προχωράμε απ' ευθείας στις δραστηριότητες 2, 3 και τα ποσοστά % υπολογίζονται από το λογισμικό M.Graph, έχει τέτοια δυνατότητα.

 Στη συγκρότηση των παιδιών σε ομάδες ανά δύο προτιμήσαμε ζευγάρια μέτριοςκακός, καλός-αδύνατος (καλός – μέτριος – αδύνατος – κακός), έτσι ώστε να διευκολύνεται η συνεργασία στην ομάδα, στις δραστηριότητες 1, 2, 3, 4 και ο χωρισμός κρίνεται επιτυχημένος, εναλλακτικά η φάση της διατύπωσης συμπερασμάτων από τους μαθητές μετά τη δραστηριότητα 3 θα μπορούσε να γίνει ανά τέσσερις, (δύο ζευγάρια μαζί), αυτό θα βοηθούσε περισσότερο στη διατύπωση συμπερασμάτων από τις ομάδες των μαθητών. Η διατύπωση της τελικής κρίσηςπρότασης των μαθητών θα ήταν προτιμότερο να γίνει από όλο το τμήμα μαζί και όχι από πενταμελή αντιπροσωπευτική ομάδα, αλλά ο διαθέσιμος χρόνος δεν επαρκεί, επαφίεται στη κρίση του διδάσκοντος η χρονική δυνατότητα σχετικής αύξησης του χρόνου.

 Τα παιδιά απέκτησαν θετικότατη εμπειρία για τη συνεργασία μεταξύ τους και ζήτησαν να την εφαρμόζουμε περισσότερο και στο μάθημα της τάξης.

 Όσον αφορά το μάθημα των Μαθηματικών στους υπολογιστές, μπορώ να πω εκφράζοντας και τους άλλους συναδέλφους ότι τα ενθουσιάζει.

 Καθ' όλη τη διάρκεια του μαθήματος όχι μόνο δεν χρειάστηκε να γίνει παρατήρηση, αλλά ούτε καν να ζητήσουμε από κάποιον να προσέχει. Το ενδιαφέρον

των παιδιών ήταν εντυπωσιακό, κυριολεκτώ λέγοντας ότι δεν υπήρχε ούτε ένα παιδί που να βαρέθηκε, αντιθέτως κάποια που καθυστερήσανε ζήτησαν να συνεχίσουν και στο διάλειμμα, αυτό αφορά και τη δραστηριότητα 1 αλλά ιδιαίτερα τις 2, 3, στους υπολογιστές, κάτι που επισημάνθηκε ιδιαιτέρως και από τους συναδέλφους που παρακολούθησαν φάσεις του μαθήματος στο εργαστήριο.

## **ΦΥΛΛΟ ΕΡΓΑΣΙΑΣ ΓΙΑ ΤΟΥΣ ΜΑΘΗΤΕΣ ΔΙΔΑΚΤΙΚΟΙ ΣΤΟΧΟΙ**

 Κατανόηση της παράστασης ποσοστών με πίνακες και διαγράμματα, μέσα από ένα πρόβλημα της σχολικής ζωής, το οποίο θα μελετήσουμε αξιοποιώντας τους υπολογιστές και βασικές έννοιες των Μαθηματικών όπως τα ποσοστά οι πίνακες και τα διαγράμματα.

#### **ΠΡΟΒΛΗΜΑ**

«Ο Σύλλογος Διδασκόντων του Σχολείου μας θέλει να αξιολογήσει τη πρόοδο στα Μαθηματικά των μαθητών της Α Τάξης από το 1ο τρίμηνο έως το 2ο. Για την αντικειμενικότητα των συμπερασμάτων θα χρησιμοποιήσει τους βαθμούς των τριμηνιαίων κριτηρίων αξιολόγησης Α και Β τριμήνου. Δεχόμαστε ότι τα κριτήρια αξιολόγησης 1ου και 2ου τριμήνου είναι ίδιας δυσκολίας. (Τα κριτήρια είναι δημοσιευμένα στο δικτυακό τόπο [http://users.att.sch.gr/tanzak](http://users.sch.gr/tanzak) ) Εργασθείτε ανά δύο. Οι βαθμοί των κριτηρίων αξιολόγησης είναι στρογγυλοποιημένοι στο ψηφίο της μονάδας, χωρίζονται με κόμμα και είναι οι παρακάτω:

#### Α τριμήνου

1,1,10,8,1,7,9,1,14,1,6,1,9,1,7,5,17,8,14,5,1,1,1,7,1,10,6,11,13,11,1,6,7,7,11,7,11,9,9,8, 1,1,7,14,1,1,7,1,7,10,1,1,17,10,10,17,14,14,11,19,12,1,7,9,17,11,1,5,8,12,1,6,13,13,1,1 3,11,5,1,15,1,12,4,1,1,11,1,11,1,1

## Β τριμήνου

1,7,16,16,6,13,19,14,13,11,16,12,4,12,8,17,9,20,7,11,5,1,10,6,7,12,18,10,10,10,4,3,5,6, 13,13,11,15,11,5,2,12,1,13,17,19,2,11,13,12,5,17,1,2,17,13,13,13,12,18,16,20,9,5,1,20, 18,2,12,10,14,7,10,14,12,1,10,18,3,1,18,5,12,15,3,4,14,3,18,3,6»

## **ΔΡΑΣΤΗΡΙΟΤΗΤΑ 1**

 Ταξινομήστε τους βαθμούς των κριτηρίων αξιολόγησης στα διαστήματα [0-4,4], [4,5-9,4], [9,5-14,4], [14,5-17,4], [17,5-20]. (Γράψτε κατακόρυφες γραμμές δίπλα στο αντίστοιχο διάστημα. Γράψτε δεξιά το άθροισμα των γραμμών που αντιστοιχούν σε κάθε διάστημα βαθμολογίας. Υπολογίστε το αντίστοιχο ποσοστό % με διαιρέσεις, στρογγυλοποιείστε στο ψηφίο του εκατοστού.(Πράξεις με αριθμομηχανή.)

Α τρίμηνο

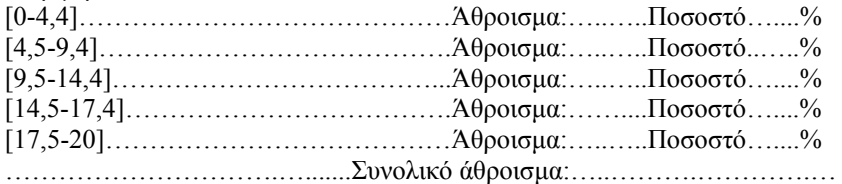

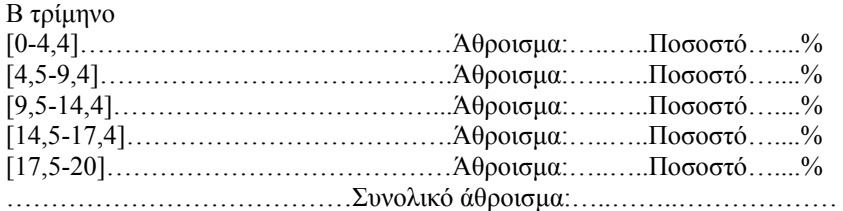

 Παρουσιάστε τα αποτελέσματα με ποσοστά % στο πίνακα «ΣΤΟΙΧΕΙΑ» (Στη πρώτη και δεύτερη γραμμή συμπληρώστε τα αντίστοιχα ποσοστά, τη τρίτη γραμμή συμπληρώστε με τον αριθμό που προκύπτει αφαιρώντας το μικρότερο από το μεγαλύτερο αριθμό σε κάθε στήλη και βάλτε – όταν από το Α στο Β τρίμηνο έχετε μείωση, το – σημαίνει μείωση από το Α στο Β διαφορετικά έχω αύξηση).

#### Πίνακας 1: «ΣΤΟΙΧΕΙΑ»

 Εξηγείστε τα δεδομένα του πίνακα «ΣΤΟΙΧΕΙΑ» απαντώντας στα παρακάτω ερωτήματα, συμπληρώστε το πίνακα «ΕΡΩΤΗΜΑΤΑ» και σχολιάστε τον συζητώντας μεταξύ σας, που έχουμε αύξηση, μείωση.

### Πίνακας 2: «ΕΡΩΤΗΜΑΤΑ»

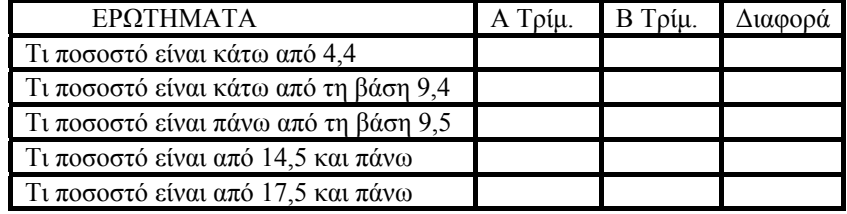

## **ΕΙΣΑΓΩΓΙΚΑ ΣΤΟ MICROSOFT GRAPH**

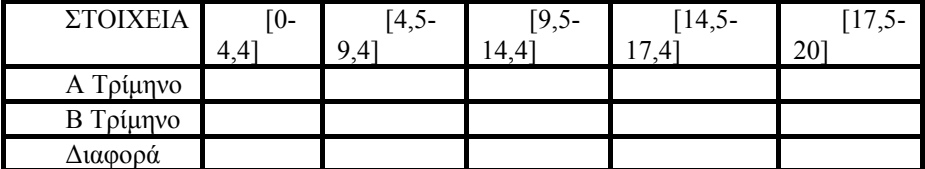

 Ανοίξτε το πρόγραμμα Microsoft word (Έναρξη-Προγράμματα-Microsoft Word) Δημιουργείστε ένα κενό έγγραφο (Αριστερό κλικ στο πρώτο εικονίδιο της

γραμμής εργαλείων). Επιλέξτε: Εισαγωγή – Εικόνα – Γράφημα Τι παρατηρείται στην οθόνη, αναφορά στα εργαλεία (Σύντομη παρουσίαση του

συγκριτικού ραβδογράμματος και απλή αναφορά σε άλλα διαγράμματα -κυκλικό), συζήτηση.……

## **ΔΡΑΣΤΗΡΙΟΤΗΤΑ 2**

 Δημιουργείστε ένα νέο κενό έγγραφο. (Αριστερό κλικ στο πρώτο εικονίδιο – λευκό -της γραμμής εργαλείων). Επιλέξτε: Εισαγωγή – Εικόνα – Γράφημα. Βάλτε το δείκτη του ποντικιού πάνω στις στήλες του εμφανιζόμενου διαγράμματος. πατήστε διπλό αριστερό κλικ. Επιλέξτε από το μενού που εμφανίζεται αριστερά κυκλικό διάγραμμα, επιλέξτε από τα εικονίδια που εμφανίζονται δεξιά το πρώτο τετράγωνο, πατήστε okay, γράψτε τα δεδομένα του 1ου τριμήνου από το πίνακα «ΣΤΟΙΧΕΙΑ» στο φύλλο δεδομένων του κυκλικού διαγράμματος. (Διάγραμμα 1) Επαναλάβετε για τα δεδομένα του 2ου τριμήνου. (Διάγραμμα 2)

## **ΔΡΑΣΤΗΡΙΟΤΗΤΑ 3**

 Βήμα 1ο: Παρουσιάστε τα στοιχεία του 1ου και 2ου τριμήνου με συγκριτικό ραβδόγραμμα. (Διάγραμμα 3) Δημιουργείστε ένα νέο κενό έγγραφο. (Αριστερό κλικ στο πρώτο εικονίδιο της γραμμής εργαλείων). Γράψτε: τάξη ,τμήμα ,ονόματα της ομάδας σας, πατήστε enter 4 φορές. Επιλέξτε:Εισαγωγή – Εικόνα – Γράφημα. Γράψτε τα δεδομένα του 1ου και 2ου τριμήνου από το πίνακα «ΣΤΟΙΧΕΙΑ» στο φύλλο δεδομένων του συγκριτικού ραβδογράμματος. Τι παρατηρείται; Που έχουμε αύξηση, μείωση;…………………. Τυπώστε το. Συζήτηση για τη σημασία του διαγράμματος. Βήμα 2ο: Ανοίξτε ένα νέο κενό έγγραφο. Παρουσιάστε τα στοιχεία του 1ου ή του 2ου τριμήνου ή 1ου και 2ου με διάγραμμα της δικιάς σας επιλογής. Τυπώστε το. (Το 2ο βήμα μπορεί να παραληφθεί σε περίπτωση έλλειψης χρόνου). Βήμα 3ο: Ακολουθεί δεκάλεπτη συζήτηση σε επίπεδο τάξης για τη διόρθωση λαθών και για την ερμηνεία των διαγραμμάτων. Για το άλλο μάθημα να γίνουν οι ασκήσεις 1α, 1η, 1θ, 1ια, 3, 4 σελίδα 176-177 του σχολικού βιβλίου 2002 έκδοση ΙΣΤ και να απαντηθούν οι ερωτήσεις που περιέχονται στα συμπεράσματα του μαθήματος αξιοποιώντας το συμπληρωμένο φύλλο εργασίας, και τα τυπωμένα διαγράμματα.

## **ΣΥΜΠΕΡΑΣΜΑΤΑ ΤΩΝ ΜΑΘΗΤΩΝ─ΕΡΩΤΗΜΑΤΟΛΟΓΙΟ**

Σχολιάστε το σημερινό μάθημα, τι σας δυσκόλεψε, τα αποτελέσματα της έρευνας που κάνατε. Γράψτε τις εντυπώσεις της ομάδας σας. Οι πίνακες δεδομένων – πληροφοριών και τα διαγράμματα είναι χρήσιμα εργαλεία για την εξαγωγή συμπερασμάτων από τον άνθρωπο ή νομίζετε ότι δεν χρειάζονται; Θα θέλατε να τα χρησιμοποιήσετε στη μελέτη ενός άλλου προβλήματος, δώστε ένα παράδειγμα τέτοιου προβλήματος, θα μπορούσαμε όλα τα προβλήματα να τα μελετάμε με πίνακες και διαγράμματα Πως επιδρά η ενισχυτική διδασκαλία και στις δύο ομάδες. Πως επιδρά το διάβασμα στους βαθμούς, οι μαθητές που βελτιώθηκαν από το Α στο Β τρίμηνο που οφείλουν τη βελτίωσή τους Η συνεργασία με τα άλλα παιδιά στην ομάδα σας βοήθησε Πώς θα θέλατε να γίνετε το μάθημα; Τι σας ενδιαφέρει περισσότερο, ο βαθμός ή η κατάκτηση της γνώσης και γιατί; Τέλος, γράψτε οτιδήποτε εσείς νομίζετε, ότι πρέπει να γράψετε, σχετικά με σας, το μάθημα των Μαθηματικών και τη διδασκαλία του. Προσπαθήστε να διατυπώσετε κατά το δυνατόν κοινές απόψεις

## **ΒΙΒΛΙΟΓΡΑΦΙΑ**

- 1. Ζαχογεώργος Θ ,2002 Δικτυακός τόπος εκπαιδευτικού περιεχομένου <http://users.att.sch.gr/tanzak/>(Α Γυμνασίου, Κριτήρια αξιολόγησης)
- 2. Σχολικό βιβλίο έκδοση ΙΣΤ, (2002), Μαθηματικά Α Γυμνασίου, Κεφάλαιο 3ο, Παράγραφος 3.14, Σελίδα 176-177